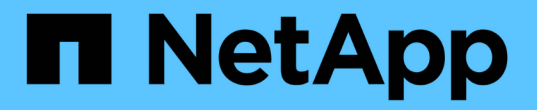

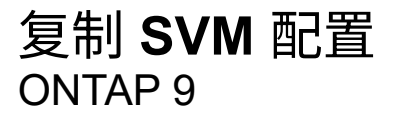

NetApp September 12, 2024

This PDF was generated from https://docs.netapp.com/zh-cn/ontap/data-protection/snapmirror-svmreplication-workflow-concept.html on September 12, 2024. Always check docs.netapp.com for the latest.

# 目录

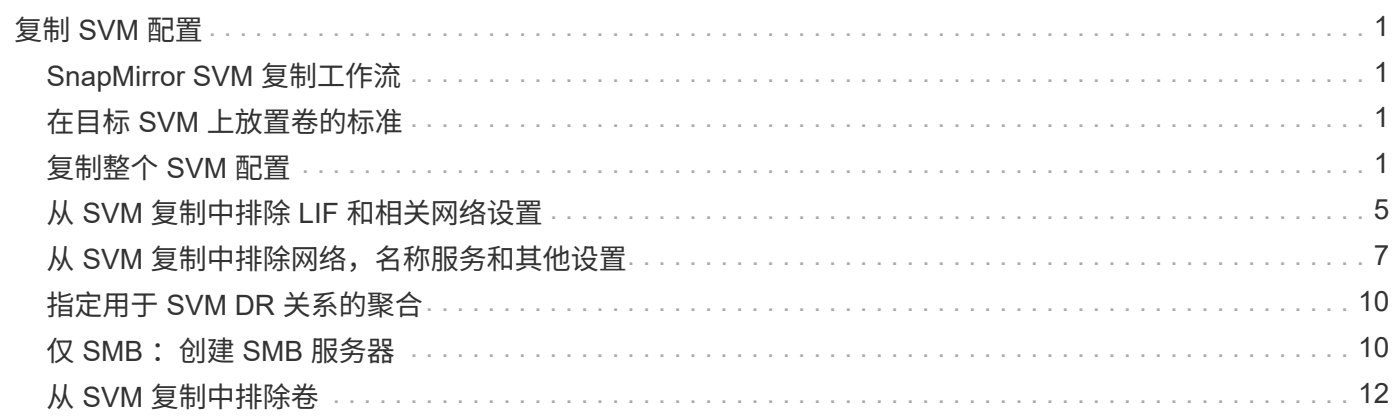

# <span id="page-2-0"></span>复制 **SVM** 配置

# <span id="page-2-1"></span>**SnapMirror SVM** 复制工作流

SnapMirror SVM 复制包括创建目标 SVM, 创建复制作业计划以及创建和初始化 SnapMirror 关系。

您应确定哪种复制工作流最适合您的需求:

- ["](#page-2-3)[复制整个](#page-2-3) [SVM](#page-2-3) [配置](#page-2-3)["](#page-2-3)
- ["](#page-6-0)[从](#page-6-0) [SVM](#page-6-0) [复制中排除](#page-6-0) [LIF](#page-6-0) [和相关网络设置](#page-6-0)["](#page-6-0)
- ["](#page-8-0)[从](#page-8-0)[SVM](#page-8-0)[配置中删除网络、名称服务和其他设置](#page-8-0)["](#page-8-0)

## <span id="page-2-2"></span>在目标 **SVM** 上放置卷的标准

在将卷从源 SVM 复制到目标 SVM 时,了解选择聚合的标准非常重要。

根据以下条件选择聚合:

- 卷始终放置在非根聚合上。
- 系统会根据可用空间和聚合上已托管的卷数选择非根聚合。

具有更多可用空间和更少卷的聚合会获得优先级。此时将选择优先级最高的聚合。

- FabricPool 聚合上的源卷将使用相同的分层策略放置在目标上的 FabricPool 聚合上。
- ・如果源 SVM 上的卷位于 Flash Pool 聚合上,则如果目标 SVM 上存在 Flash Pool 聚合且具有足够的可用空 间,则该卷将放置在该聚合上。
- 如果 -space-guarantee 选项 volume、则仅会考虑可用空间大于卷大小的聚合。
- 复制期间,目标 SVM 上的卷大小会根据源卷大小自动增长。

如果要在目标 SVM 上预先预留大小,则必须调整卷大小。目标 SVM 上的卷大小不会根据源 SVM 自动缩 减。

如果要将卷从一个聚合移动到另一个聚合、可以使用 volume move 命令。

# <span id="page-2-3"></span>复制整个 **SVM** 配置

您可以创建SVM灾难恢复(SVM DR)关系、以便将一个SVM配置复制到另一个SVM配置。 如果主站点发生灾难、您可以快速激活目标SVM。

开始之前

源和目标集群以及 SVM 必须建立对等关系。 有关详细信息,请参见 ["](https://docs.netapp.com/zh-cn/ontap/peering/create-intercluster-svm-peer-relationship-93-later-task.html)[创建集群对等关系](https://docs.netapp.com/zh-cn/ontap/peering/create-cluster-relationship-93-later-task.html)" 和 "[创建](https://docs.netapp.com/zh-cn/ontap/peering/create-intercluster-svm-peer-relationship-93-later-task.html) [SVM](https://docs.netapp.com/zh-cn/ontap/peering/create-intercluster-svm-peer-relationship-93-later-task.html) [集群间](https://docs.netapp.com/zh-cn/ontap/peering/create-intercluster-svm-peer-relationship-93-later-task.html) [对等关系](https://docs.netapp.com/zh-cn/ontap/peering/create-intercluster-svm-peer-relationship-93-later-task.html)["](https://docs.netapp.com/zh-cn/ontap/peering/create-intercluster-svm-peer-relationship-93-later-task.html)。

有关完整的命令语法,请参见手册页。

#### 关于此任务

此工作流假定您已在使用默认策略或自定义复制策略。

从 ONTAP 9.1.1 开始,使用镜像存储策略时,您可以在源和目标 SVM 上创建不同的 Snapshot 策略,并且目标 上的 Snapshot 副本不会被源上的 Snapshot 副本覆盖。有关详细信息,请参见 ["](https://docs.netapp.com/zh-cn/ontap/data-protection/snapmirror-svm-replication-concept.html)[了解](https://docs.netapp.com/zh-cn/ontap/data-protection/snapmirror-svm-replication-concept.html) [SnapMirror SVM](https://docs.netapp.com/zh-cn/ontap/data-protection/snapmirror-svm-replication-concept.html) [复制](https://docs.netapp.com/zh-cn/ontap/data-protection/snapmirror-svm-replication-concept.html)"。

从目标完成此操作步骤。如果您需要创建新的保护策略、例如、当源Storage VM配置了SMB时、应创建此策略 并使用\*身份保留\*选项。有关详细信息,请参见 ["](https://docs.netapp.com/zh-cn/ontap/data-protection/create-custom-replication-policy-concept.html)[创建自定义数据保护策略](https://docs.netapp.com/zh-cn/ontap/data-protection/create-custom-replication-policy-concept.html)["](https://docs.netapp.com/zh-cn/ontap/data-protection/create-custom-replication-policy-concept.html)。

步骤

您可以从System Manager或ONTAP命令行界面执行此任务。

#### **System Manager**

- 1. 在目标集群上,单击 \* 保护 > 关系 \* 。
- 2. 在\*关系\*下,单击\*保护\*并选择\* Storage VM (DR)\*。
- 3. 选择一个保护策略。如果创建了自定义保护策略,请将其选中,然后选择要复制的源集群和 Storage VM 。您也可以通过输入新的 Storage VM 名称来创建新的目标 Storage VM 。
- 4. 如果需要、可更改目标设置以覆盖身份保留、并包括或排除网络接口和协议。

5. 单击 \* 保存 \* 。

命令行界面

1. 创建目标 SVM :

vserver create -vserver <SVM\_name> -subtype dp-destination

SVM 名称在源集群和目标集群中必须是唯一的。

以下示例将创建一个名为的目标SVM svm\_backup:

```
cluster dst:> vserver create -vserver svm backup -subtype dp-
destination
```
2. 在目标集群中、使用创建SVM对等关系 vserver peer create 命令:

有关详细信息,请参见 ["](https://docs.netapp.com/zh-cn/ontap/peering/create-intercluster-svm-peer-relationship-93-later-task.html)[创建](https://docs.netapp.com/zh-cn/ontap/peering/create-intercluster-svm-peer-relationship-93-later-task.html) [SVM](https://docs.netapp.com/zh-cn/ontap/peering/create-intercluster-svm-peer-relationship-93-later-task.html) [集群间对等关系](https://docs.netapp.com/zh-cn/ontap/peering/create-intercluster-svm-peer-relationship-93-later-task.html)["](https://docs.netapp.com/zh-cn/ontap/peering/create-intercluster-svm-peer-relationship-93-later-task.html)。

3. 创建复制作业计划

job schedule cron create -name <job\_name> -month <month> -dayofweek <day of week> -day <day of month> -hour <hour> -minute <minute>

适用于 -month, -dayofweek, 和 -hour, 您可以指定 all 以分别每月、每周的某一天和每小时运 行此作业。

 $\left( \begin{array}{c} \text{1} \end{array} \right)$ 

SVM SnapMirror关系中FlexVol 卷支持的最小计划(RPO)为15分钟。SVM SnapMirror关 系中FlexGroup 卷支持的最小计划(RPO)为30分钟。

以下示例将创建一个名为的作业计划 my\_weekly 在星期六凌晨3:00运行:

cluster dst::> job schedule cron create -name my weekly -dayofweek saturday -hour 3 -minute 0

4. 从目标 SVM 或目标集群创建复制关系:

```
snapmirror create -source-path <SVM name>: -destination-path
<SVM_name>: -type <DP|XDP> -schedule <schedule> -policy <policy>
-identity-preserve true
```
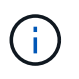

您必须在中的SVM名称后面输入冒号(:) -source-path 和 -destination-path 选 项

以下示例将使用默认值创建SnapMirror灾难恢复关系 MirrorAllSnapshots 策略:

cluster dst::> snapmirror create -source-path svm1: -destination -path svm backup: -type XDP -schedule my daily -policy MirrorAllSnapshots -identity-preserve true

以下示例将使用默认值创建统一复制关系 MirrorAndVault 策略:

cluster dst:> snapmirror create -source-path svm1: -destination-path svm backup: -type XDP -schedule my daily -policy MirrorAndVault -identity-preserve true

假设您创建了一个策略类型为的自定义策略 `async-mirror`下例将创建SnapMirror灾难恢复关系:

cluster dst::> snapmirror create -source-path svm1: -destination -path svm backup: -type XDP -schedule my daily -policy my mirrored -identity-preserve true

假设您创建了一个策略类型为的自定义策略 mirror-vault,以下示例将创建统一复制关系:

cluster dst::> snapmirror create -source-path svm1: -destination -path svm backup: -type XDP -schedule my daily -policy my unified -identity-preserve true

5. 停止目标 SVM :

vserver stop -vserver <SVM\_name>

以下示例将停止名为svm\_backup的目标SVM:

cluster\_dst::> vserver stop -vserver svm\_backup

6. 从目标 SVM 或目标集群初始化 SVM 复制关系:

```
snapmirror initialize -source-path <SVM name>: -destination-path
<SVM_name>:
```
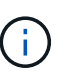

您必须在中的SVM名称后面输入冒号(:) -source-path 和 -destination-path 选 项

以下示例将初始化源SVM之间的关系、 svm1`和目标SVM、 `svm backup:

```
cluster dst::> snapmirror initialize -source-path svm1: -destination
-path svm backup:
```
### <span id="page-6-0"></span>从 **SVM** 复制中排除 **LIF** 和相关网络设置

如果源和目标SVM位于不同子网中、则可以使用 -discard-configs network 的选项 snapmirror policy create 用于从SVM复制中排除LIP和相关网络设置的命令。

您需要的内容

源和目标集群以及 SVM 必须建立对等关系。

有关详细信息,请参见 ["](https://docs.netapp.com/zh-cn/ontap/peering/create-cluster-relationship-93-later-task.html)[创建集群对等关系](https://docs.netapp.com/zh-cn/ontap/peering/create-cluster-relationship-93-later-task.html)["](https://docs.netapp.com/zh-cn/ontap/peering/create-cluster-relationship-93-later-task.html) 和 ["](https://docs.netapp.com/zh-cn/ontap/peering/create-intercluster-svm-peer-relationship-93-later-task.html)[创建](https://docs.netapp.com/zh-cn/ontap/peering/create-intercluster-svm-peer-relationship-93-later-task.html) [SVM](https://docs.netapp.com/zh-cn/ontap/peering/create-intercluster-svm-peer-relationship-93-later-task.html) [集群间对等关系](https://docs.netapp.com/zh-cn/ontap/peering/create-intercluster-svm-peer-relationship-93-later-task.html)["](https://docs.netapp.com/zh-cn/ontap/peering/create-intercluster-svm-peer-relationship-93-later-task.html)。

关于此任务

。 -identity-preserve 的选项 snapmirror create 命令必须设置为 true 创建SVM复制关系时。

有关完整的命令语法,请参见手册页。

#### 步骤

1. 创建目标 SVM :

vserver create -vserver *SVM* -subtype dp-destination

SVM 名称在源集群和目标集群中必须是唯一的。

以下示例将创建一个名为的目标SVM svm\_backup:

cluster dst:> vserver create -vserver svm backup -subtype dp-destination

2. 在目标集群中、使用创建SVM对等关系 vserver peer create 命令:

有关详细信息,请参见 ["](https://docs.netapp.com/zh-cn/ontap/peering/create-intercluster-svm-peer-relationship-93-later-task.html)[创建](https://docs.netapp.com/zh-cn/ontap/peering/create-intercluster-svm-peer-relationship-93-later-task.html) [SVM](https://docs.netapp.com/zh-cn/ontap/peering/create-intercluster-svm-peer-relationship-93-later-task.html) [集群间对等关系](https://docs.netapp.com/zh-cn/ontap/peering/create-intercluster-svm-peer-relationship-93-later-task.html)["](https://docs.netapp.com/zh-cn/ontap/peering/create-intercluster-svm-peer-relationship-93-later-task.html)。

#### 3. 创建作业计划:

job schedule cron create -name *job\_name* -month *month* -dayofweek *day\_of\_week* -day *day\_of\_month* -hour *hour* -minute *minute*

适用于 -month, -dayofweek,和 -hour,您可以指定 all 以分别每月、每周的某一天和每小时运行此 作业。

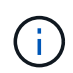

SVM SnapMirror关系中FlexVol 卷支持的最小计划(RPO)为15分钟。SVM SnapMirror关系 中FlexGroup 卷支持的最小计划(RPO)为30分钟。

以下示例将创建一个名为的作业计划 my\_weekly 在星期六凌晨3:00运行:

cluster dst::> job schedule cron create -name my weekly -dayofweek "Saturday" -hour 3 -minute 0

#### 4. 创建自定义复制策略:

snapmirror policy create -vserver *SVM* -policy *policy* -type asyncmirror|vault|mirror-vault -comment *comment* -tries transfer\_tries -transfer -priority low|normal -is-network-compression-enabled true|false -discard -configs network

有关完整的命令语法,请参见手册页。

以下示例将为 SnapMirror 灾难恢复创建一个自定义复制策略,该策略会排除 LIF :

cluster dst::> snapmirror policy create -vserver svm1 -policy DR exclude LIFs -type async-mirror -discard-configs network

以下示例将为统一复制创建一个自定义复制策略,该策略会排除 LIF :

cluster dst::> snapmirror policy create -vserver svm1 -policy unified exclude LIFs -type mirror-vault -discard-configs network

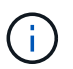

请考虑在源集群上创建相同的自定义SnapMirror策略、以供将来进行故障转移和故障恢复时 使用。

#### 5. 从目标 SVM 或目标集群运行以下命令以创建复制关系:

snapmirror create -source-path *SVM*: -destination-path *SVM*: -type DP|XDP -schedule *schedule* -policy *policy* -identity-preserve true|false -discard -configs true|false

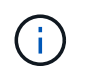

您必须在中的SVM名称后面输入冒号(:) -source-path 和 -destination-path 选项请 参见以下示例:

以下示例将创建一个 SnapMirror 灾难恢复关系,此关系会排除 LIF :

cluster dst::> snapmirror create -source-path svm1: -destination-path svm backup: -type XDP -schedule my weekly -policy DR exclude LIFs -identity-preserve true

以下示例将创建一个 SnapMirror 统一复制关系,此关系会排除 LIF :

cluster dst::> snapmirror create -source-path svm1: -destination-path svm backup: -type XDP -schedule my weekly -policy unified exclude LIFs -identity-preserve true -discard-configs true

6. 停止目标 SVM :

vserver stop

*SVM name*

以下示例将停止名为svm\_backup的目标SVM:

cluster dst::> vserver stop -vserver svm backup

7. 从目标 SVM 或目标集群初始化复制关系:

snapmirror initialize -source-path *SVM*: -destination-path *SVM*:

有关完整的命令语法,请参见手册页。

以下示例将初始化源、 svm1 和目标、 svm backup:

cluster dst::> snapmirror initialize -source-path svm1: -destination -path svm backup:

完成后

您必须在目标 SVM 上配置网络和协议,以便在发生灾难时进行数据访问。

## <span id="page-8-0"></span>从 SVM 复制中排除网络,名称服务和其他设置

您可以使用 -identity-preserve false 的选项 snapmirror create 命令以仅复

制SVM的卷和安全配置。此外,还会保留某些协议和名称服务设置。

关于此任务

有关保留的协议和名称服务设置的列表,请参见 ["](https://docs.netapp.com/zh-cn/ontap/data-protection/snapmirror-svm-replication-concept.html#configurations-replicated-in-svm-disaster-recovery-relationships)[在](https://docs.netapp.com/zh-cn/ontap/data-protection/snapmirror-svm-replication-concept.html#configurations-replicated-in-svm-disaster-recovery-relationships) [SVM DR](https://docs.netapp.com/zh-cn/ontap/data-protection/snapmirror-svm-replication-concept.html#configurations-replicated-in-svm-disaster-recovery-relationships) [关系中复制的配置](https://docs.netapp.com/zh-cn/ontap/data-protection/snapmirror-svm-replication-concept.html#configurations-replicated-in-svm-disaster-recovery-relationships)["](https://docs.netapp.com/zh-cn/ontap/data-protection/snapmirror-svm-replication-concept.html#configurations-replicated-in-svm-disaster-recovery-relationships)。

有关完整的命令语法,请参见手册页。

开始之前

源和目标集群以及 SVM 必须建立对等关系。

有关详细信息,请参见 ["](https://docs.netapp.com/zh-cn/ontap/peering/create-cluster-relationship-93-later-task.html)[创建集群对等关系](https://docs.netapp.com/zh-cn/ontap/peering/create-cluster-relationship-93-later-task.html)["](https://docs.netapp.com/zh-cn/ontap/peering/create-cluster-relationship-93-later-task.html) 和 ["](https://docs.netapp.com/zh-cn/ontap/peering/create-intercluster-svm-peer-relationship-93-later-task.html)[创建](https://docs.netapp.com/zh-cn/ontap/peering/create-intercluster-svm-peer-relationship-93-later-task.html) [SVM](https://docs.netapp.com/zh-cn/ontap/peering/create-intercluster-svm-peer-relationship-93-later-task.html) [集群间对等关系](https://docs.netapp.com/zh-cn/ontap/peering/create-intercluster-svm-peer-relationship-93-later-task.html)["](https://docs.netapp.com/zh-cn/ontap/peering/create-intercluster-svm-peer-relationship-93-later-task.html)。

步骤

1. 创建目标 SVM :

vserver create -vserver *SVM* -subtype dp-destination

SVM 名称在源集群和目标集群中必须是唯一的。

以下示例将创建一个名为的目标SVM svm\_backup:

cluster dst:> vserver create -vserver svm backup -subtype dp-destination

2. 在目标集群中、使用创建SVM对等关系 vserver peer create 命令:

有关详细信息,请参见 ["](https://docs.netapp.com/zh-cn/ontap/peering/create-intercluster-svm-peer-relationship-93-later-task.html)[创建](https://docs.netapp.com/zh-cn/ontap/peering/create-intercluster-svm-peer-relationship-93-later-task.html) [SVM](https://docs.netapp.com/zh-cn/ontap/peering/create-intercluster-svm-peer-relationship-93-later-task.html) [集群间对等关系](https://docs.netapp.com/zh-cn/ontap/peering/create-intercluster-svm-peer-relationship-93-later-task.html)["](https://docs.netapp.com/zh-cn/ontap/peering/create-intercluster-svm-peer-relationship-93-later-task.html)。

#### 3. 创建复制作业计划

job schedule cron create -name *job\_name* -month *month* -dayofweek *day\_of\_week* -day *day\_of\_month* -hour *hour* -minute *minute*

适用于 -month, -dayofweek,和 -hour,您可以指定 all 以分别每月、每周的某一天和每小时运行此 作业。

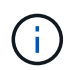

SVM SnapMirror关系中FlexVol 卷支持的最小计划(RPO)为15分钟。SVM SnapMirror关系 中FlexGroup 卷支持的最小计划(RPO)为30分钟。

以下示例将创建一个名为的作业计划 my\_weekly 在星期六凌晨3:00运行:

cluster\_dst::> job schedule cron create -name my\_weekly -dayofweek "Saturday" -hour 3 -minute 0

4. 创建不包括网络,名称服务和其他配置设置的复制关系:

snapmirror create -source-path *SVM*: -destination-path *SVM*: -type DP|XDP -schedule schedule -policy policy -identity-preserve false

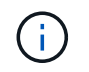

您必须在中的SVM名称后面输入冒号(:) -source-path 和 -destination-path 选项请 参见以下示例: 您必须从目标 SVM 或目标集群运行此命令。

以下示例将使用默认值创建SnapMirror灾难恢复关系 MirrorAllSnapshots 策略。此关系将从 SVM 复制 中排除网络,名称服务和其他配置设置:

cluster\_dst::> snapmirror create -source-path svm1: -destination-path svm backup: -type XDP -schedule my daily -policy MirrorAllSnapshots -identity-preserve false

以下示例将使用默认值创建统一复制关系 MirrorAndVault 策略。此关系不包括网络,名称服务和其他配 置设置:

cluster dst:> snapmirror create svm1: -destination-path svm backup: -type XDP -schedule my daily -policy MirrorAndVault -identity-preserve false

假设您创建了一个策略类型为的自定义策略 `async-mirror`下例将创建SnapMirror灾难恢复关系。此关系将 从 SVM 复制中排除网络,名称服务和其他配置设置:

cluster dst::> snapmirror create -source-path svm1: -destination-path svm backup: -type XDP -schedule my daily -policy my mirrored -identity -preserve false

假设您创建了一个策略类型为的自定义策略 `mirror-vault`下例将创建统一复制关系。此关系将从 SVM 复制 中排除网络,名称服务和其他配置设置:

cluster dst::> snapmirror create -source-path svm1: -destination-path svm backup: -type XDP -schedule my daily -policy my unified -identity -preserve false

5. 停止目标 SVM :

vserver stop

*SVM name*

以下示例将停止名为 dvs1 的目标 SVM :

destination cluster::> vserver stop -vserver dvs1

6. 如果您使用的是 SMB ,则还必须配置 SMB 服务器。

请参见 ["](#page-11-1)[仅](#page-11-1) SMB: 创建 [SMB](#page-11-1) [服务](#page-11-1)[器](#page-11-1)"。

7. 从目标 SVM 或目标集群初始化 SVM 复制关系:

snapmirror initialize -source-path *SVM\_name*: -destination-path *SVM\_name*:

#### 完成后

您必须在目标 SVM 上配置网络和协议,以便在发生灾难时进行数据访问。

### <span id="page-11-0"></span>指定用于 **SVM DR** 关系的聚合

创建灾难恢复SVM后、您可以使用 aggr-list 选项 vserver modify 用于限制用于托 管SVM DR目标卷的聚合的命令。

#### 步骤

1. 创建目标 SVM :

vserver create -vserver *SVM* -subtype dp-destination

2. 修改灾难恢复 SVM 的 aggr-list 以限制用于托管灾难恢复 SVM 卷的聚合:

cluster dest::> vserver modify -vserver *SVM* -aggr-list <comma-separated-list>

### <span id="page-11-1"></span>仅 **SMB** :创建 **SMB** 服务器

如果源SVM具有SMB配置、并且您选择了设置 identity-preserve to false,则必须 为目标SVM创建SMB服务器。某些SMB配置需要SMB服务器、例如、在初始化SnapMirror 关系期间共享。

步骤

1. 使用启动目标SVM vserver start 命令:

```
destination cluster::> vserver start -vserver dvs1
[Job 30] Job succeeded: DONE
```
2. 验证目标SVM是否位于中 running 状态和子类型为 dp-destination 使用 vserver show 命令:

destination cluster::> vserver show Admin Operational Root Vserver Type Subtype State State Volume Aggregate -------- ------- ---------- ---------- ----------- ---------- --------- dvs1 data dp-destination running running

3. 使用创建LIF network interface create 命令:

```
destination cluster::>network interface create -vserver dvs1 -lif NAS1
-role data -data-protocol cifs -home-node destination cluster-01 -home
-port a0a-101 -address 192.0.2.128 -netmask 255.255.255.128
```
4. 使用创建路由 network route create 命令:

```
destination cluster::>network route create -vserver dvs1 -destination
0.0.0.0/0
-gateway 192.0.2.1
```
["](https://docs.netapp.com/zh-cn/ontap/networking/networking_reference.html)[网络管](https://docs.netapp.com/zh-cn/ontap/networking/networking_reference.html)[理](https://docs.netapp.com/zh-cn/ontap/networking/networking_reference.html)["](https://docs.netapp.com/zh-cn/ontap/networking/networking_reference.html)

5. 使用配置DNS vserver services dns create 命令:

```
destination cluster::>vserver services dns create -domains
mydomain.example.com -vserver
dvs1 -name-servers 192.0.2.128 -state enabled
```
6. 使用添加首选域控制器 vserver cifs domain preferred-dc add 命令:

```
destination_cluster::>vserver cifs domain preferred-dc add -vserver dvs1
-preferred-dc
192.0.2.128 -domain mydomain.example.com
```
7. 使用创建SMB服务器 vserver cifs create 命令:

```
destination cluster::>vserver cifs create -vserver dvs1 -domain
mydomain.example.com
-cifs-server CIFS1
```
8. 使用停止目标SVM vserver stop 命令:

```
destination cluster::> vserver stop -vserver dvs1
[Job 46] Job succeeded: DONE
```
### <span id="page-13-0"></span>从 **SVM** 复制中排除卷

默认情况下,会复制源 SVM 的所有 RW 数据卷。如果您不想保护源SVM上的所有卷、则 可以使用 -vserver-dr-protection unprotected 的选项 volume modify 用于 从SVM复制中排除卷的命令。

步骤

1. 从 SVM 复制中排除卷:

volume modify -vserver *SVM* -volume *volume* -vserver-dr-protection unprotected

有关完整的命令语法,请参见手册页。

以下示例将排除此卷 volA\_src 从SVM复制:

cluster src::> volume modify -vserver SVM1 -volume volA src -vserver-dr -protection unprotected

如果稍后要在最初排除的 SVM 复制中包含卷,请运行以下命令:

volume modify -vserver *SVM* -volume *volume* -vserver-dr-protection protected

以下示例包括卷 volA\_src 在SVM复制中:

cluster src::> volume modify -vserver SVM1 -volume volA src -vserver-dr -protection protected

2. 创建并初始化 SVM 复制关系,如中所述 ["](#page-2-3)[复制整个](#page-2-3) [SVM](#page-2-3) [配置](#page-2-3)["](#page-2-3)。

#### 版权信息

版权所有 © 2024 NetApp, Inc.。保留所有权利。中国印刷。未经版权所有者事先书面许可,本文档中受版权保 护的任何部分不得以任何形式或通过任何手段(图片、电子或机械方式,包括影印、录音、录像或存储在电子检 索系统中)进行复制。

从受版权保护的 NetApp 资料派生的软件受以下许可和免责声明的约束:

本软件由 NetApp 按"原样"提供,不含任何明示或暗示担保,包括但不限于适销性以及针对特定用途的适用性的 隐含担保,特此声明不承担任何责任。在任何情况下,对于因使用本软件而以任何方式造成的任何直接性、间接 性、偶然性、特殊性、惩罚性或后果性损失(包括但不限于购买替代商品或服务;使用、数据或利润方面的损失 ;或者业务中断),无论原因如何以及基于何种责任理论,无论出于合同、严格责任或侵权行为(包括疏忽或其 他行为),NetApp 均不承担责任,即使已被告知存在上述损失的可能性。

NetApp 保留在不另行通知的情况下随时对本文档所述的任何产品进行更改的权利。除非 NetApp 以书面形式明 确同意,否则 NetApp 不承担因使用本文档所述产品而产生的任何责任或义务。使用或购买本产品不表示获得 NetApp 的任何专利权、商标权或任何其他知识产权许可。

本手册中描述的产品可能受一项或多项美国专利、外国专利或正在申请的专利的保护。

有限权利说明:政府使用、复制或公开本文档受 DFARS 252.227-7013 (2014 年 2 月)和 FAR 52.227-19 (2007 年 12 月)中"技术数据权利 — 非商用"条款第 (b)(3) 条规定的限制条件的约束。

本文档中所含数据与商业产品和/或商业服务(定义见 FAR 2.101)相关,属于 NetApp, Inc. 的专有信息。根据 本协议提供的所有 NetApp 技术数据和计算机软件具有商业性质,并完全由私人出资开发。 美国政府对这些数 据的使用权具有非排他性、全球性、受限且不可撤销的许可,该许可既不可转让,也不可再许可,但仅限在与交 付数据所依据的美国政府合同有关且受合同支持的情况下使用。除本文档规定的情形外,未经 NetApp, Inc. 事先 书面批准,不得使用、披露、复制、修改、操作或显示这些数据。美国政府对国防部的授权仅限于 DFARS 的第 252.227-7015(b)(2014 年 2 月)条款中明确的权利。

商标信息

NetApp、NetApp 标识和 <http://www.netapp.com/TM> 上所列的商标是 NetApp, Inc. 的商标。其他公司和产品名 称可能是其各自所有者的商标。